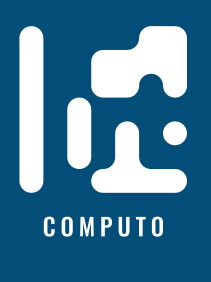

# **Template for contribution to Computo**

# **Example dedicated to** R **users**

**ISSN 2824-7795**

Jane Doe  $\mathbf{D}^1$  $\mathbf{D}^1$  Statistics, Name of Affiliation one John Doe<br/>  $\bullet$  Computer Science, Name of Afficiliation two

Date published: 2024-05-17 Last modified: 2024-05-17

## **Abstract**

Lorem ipsum dolor sit amet, consectetur adipiscing elit. Curabitur posuere vestibulum facilisis. Aenean pretium orci augue, quis lobortis libero accumsan eu. Nam mollis lorem sit amet pellentesque ullamcorper. Curabitur lobortis libero eget malesuada vestibulum. Nam nec nibh massa. Pellentesque porttitor cursus tellus. Mauris urna erat, rhoncus sed faucibus sit amet, venenatis eu ipsum.

*Keywords:* key1, key2, key3

# **Contents**

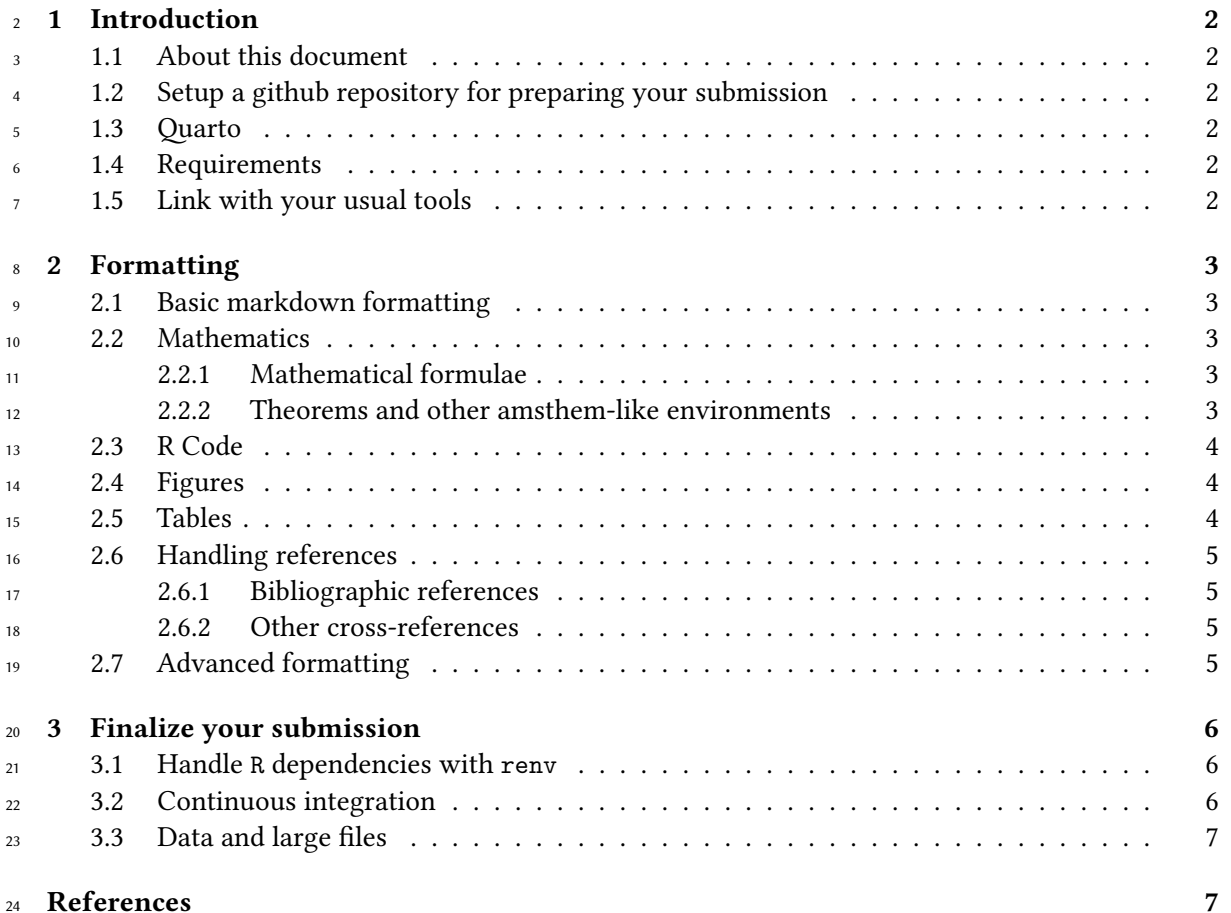

<span id="page-0-0"></span>Corresponding author: [janedoe@nowhere.moon](mailto:janedoe@nowhere.moon)

#### **[Session information](#page-6-2) 7**

# <span id="page-1-0"></span>**1 Introduction**

## <span id="page-1-1"></span>**1.1 About this document**

<sup>28</sup> This document, accompanied with the [hopefully finely tuned git repos,](https://github.com/computorg/template-computo-R/) provides a template for writing contributions to **Computo** (Computo Team 2020). We show how R code (R Core Team 2020) can be included and how the repository can be set up for triggering github actions for rendering the 31 document, with dependencies handled by renv.

## <span id="page-1-2"></span>**1.2 Setup a github repository for preparing your submission**

 You can start by clicking the **"use this template"** button, on the top of the page of the [github](https://github.com/computorg/template-computo-R/) [repository associated to this document](https://github.com/computorg/template-computo-R/). Of course, you can set your repository private during the

preparation of your manuscript.

#### <span id="page-1-3"></span>**1.3 Quarto**

[Quarto](https://quarto.org/) is a versatile formatting system for authoring documents integrating markdown, LaTeX and

 code blocks interpreted either via Jupyter or Knitr (thus supporting Python, R and Julia). It relies on the [Pandoc](https://pandoc.org/MANUAL.html) document converter.

#### <span id="page-1-4"></span>**1.4 Requirements**

<sup>41</sup> You need [quarto](https://quarto.org/) installed on your system and the [Computo extension](https://github.com/computorg/computo-quarto-extension) to prepare your document. For

- 42 the latter, once quarto is installed, run the following to install the extension in the current directory
- <sup>43</sup> (it creates a \_extension directory which is ignored by git thanks to .gitignore by default):

quarto add computorg/computo-quarto-extension

[R](https://www.r-project.org/) and the following R packages must be installed on your computer: [knitr](https://cran.r-project.org/package=knitr), [markdown](https://cran.r-project.org/package=markdown).

## <span id="page-1-5"></span>**1.5 Link with your usual tools**

Quarto is expecting a .qmd markdown file, but will also works with a standard [Rmarkdown](https://rmarkdown.rstudio.com/) (.Rmd)

<sup>47</sup> file. In addition, especially if you are not comfortable with the command line interface, quarto is

<sup>48</sup> fully integrated inside the [Rstudio IDE](https://quarto.org/docs/get-started/hello/rstudio.html) so that you can write and build your quarto document inside

Rstudio.

 Quarto can also process a [Jupyter notebook](https://quarto.org/docs/get-started/hello/jupyter.html) file if you are used to it (it will just require to add the  $_{51}$  proper YAML metadata<sup>[2](#page-1-6)</sup>).

**Note**: *More advanced Jupyter-related functionality like Myst/Jupyter book are not supported in this*

*Quarto setup. The markdown syntax inside the Jupyter notebook should follow the Quarto syntax (c.f.*

*[below\)](#page-2-0). If you are more comfortable with using Myst/Jupyter book, we provide a [specific template](https://github.com/computorg/template-computo-myst) but it*

*will requires more formatting work for Computo editorial team, thus highly encourage authors to use*

*the Quarto templates.*

<span id="page-1-6"></span><sup>&</sup>lt;sup>2</sup> the same metadata as in the [template-computo-R.qmd](https://github.com/computorg/template-computo-R/blob/main/template-computo-R.qmd) file in the first cell, type "Raw", of the notebook

# <span id="page-2-0"></span><sup>57</sup> **2 Formatting**

- <sup>58</sup> This section covers basic formatting guidelines for quarto documents.
- <sup>59</sup> To render a document, run quarto render. By default, both PDF and HTML documents are generated:

quarto render template-computo-R.qmd # will render both to html and PDF

#### $\bullet$  Note

60

To check the syntax of the formatting below, you can use the </> source button at the top left of this document.

# <span id="page-2-1"></span><sup>61</sup> **2.1 Basic markdown formatting**

- <sup>62</sup> **Bold text** or *italic*
- <sup>63</sup> This is a list
- <sup>64</sup> With more elements
- <sup>65</sup> It isn't numbered.
- <sup>66</sup> But we can also do a numbered list
- <sup>67</sup> 1. This is my first item
- <sup>68</sup> 2. This is my second item
- <sup>69</sup> 3. This is my third item

## <span id="page-2-3"></span><span id="page-2-2"></span><sup>70</sup> **2.2 Mathematics**

#### <sup>71</sup> **2.2.1 Mathematical formulae**

 $_{72}$  [LaTeX](https://www.latex-project.org/) code is natively supported $^3$  $^3$ , which makes it possible to use mathematical formulae:

$$
f(x_1, \ldots, x_n; \mu, \sigma^2) = \frac{1}{\sigma \sqrt{2\pi}} \exp \left(-\frac{1}{2\sigma^2} \sum_{i=1}^n (x_i - \mu)^2\right)
$$

<sup>73</sup> It is also posible to cross-reference an equation, see Equation [1:](#page-2-6)

<span id="page-2-6"></span>
$$
D_{x_N} = \frac{1}{2} \begin{bmatrix} x_L^\top & x_N^\top \end{bmatrix} \begin{bmatrix} L_L & B \\ B^\top & L_N \end{bmatrix} \begin{bmatrix} x_L \\ x_N \end{bmatrix}
$$
  
= 
$$
\frac{1}{2} (x_L^\top L_L x_L + 2x_N^\top B^\top x_L + x_N^\top L_N x_N),
$$
 (1)

# <span id="page-2-4"></span><sup>74</sup> **2.2.2 Theorems and other amsthem-like environments**

<sup>75</sup> Quarto includes a nice support for theorems, with predefined prefix labels for theorems, lemmas, <sup>76</sup> proposition, etc. see [this page.](https://quarto.org/docs/authoring/cross-references.html#theorems-and-proofs) Here is a simple example:

<span id="page-2-7"></span><sup>77</sup> **Theorem 2.1** (Strong law of large numbers)**.** *The sample average converges almost surely to the* <sup>78</sup> *expected value:*

$$
\overline{X}_n \xrightarrow{a.s.} \mu \quad \text{when } n \to \infty.
$$

<span id="page-2-5"></span><sup>&</sup>lt;sup>3</sup>We use [lualatex](https://lualatex.org/) for this purpose.

<sup>79</sup> See Theorem [2.1.](#page-2-7)

## <span id="page-3-0"></span><sup>80</sup> **2.3 R Code**

81 Quarto uses either Jupyter or knitr to render code chunks. This can be triggered in the yaml header. 82 In this tutorial, we use knitr (R and packages knitr, markdown must be installed on your computer).

```
-1title: "My Document"
author "Jane Doe"
---
```
83 R code (R Core Team 2020) chunks may be embedded as follows:

```
x \leftarrow \text{rnorm}(10)
```
## <sup>84</sup> **2.4 Figures**

85 Plots can be generated as follows:

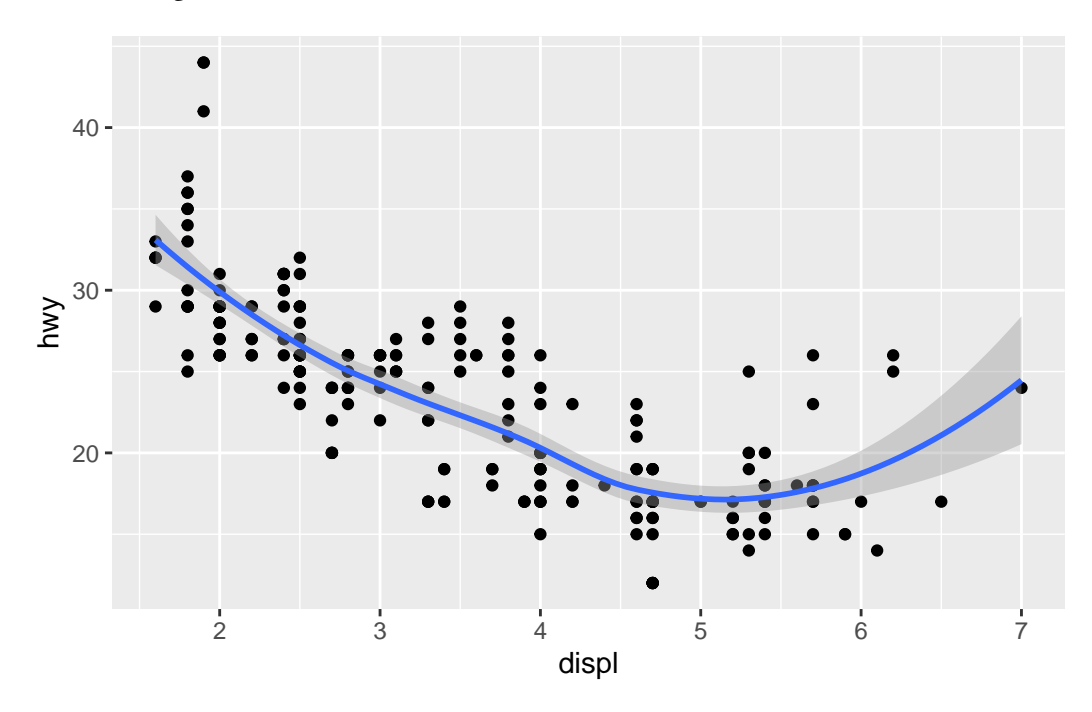

87 It is also possible to create figures from static images:

<sup>88</sup> **Note:** *Until Quarto version 1.3+ is released, including a remote image (from a web URL) in a document*

<sup>89</sup> *(like the image above) will work in the rendered HTML document but will generate an error when*

<sup>90</sup> *building the PDF document (c.f. [related bug report\)](https://github.com/quarto-dev/quarto-cli/issues/4443).*

## <span id="page-3-2"></span><sup>91</sup> **2.5 Tables**

86

<span id="page-3-3"></span><sup>92</sup> Tables (with label: @tbl-mylabel renders Table [1\)](#page-3-3) can be generated with markdown as follows

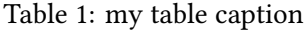

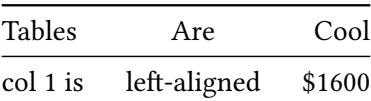

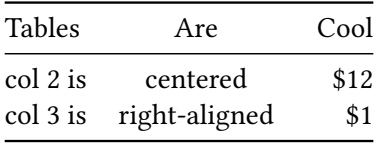

93 Table can also be generated by some code, for instance with knitr here:

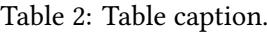

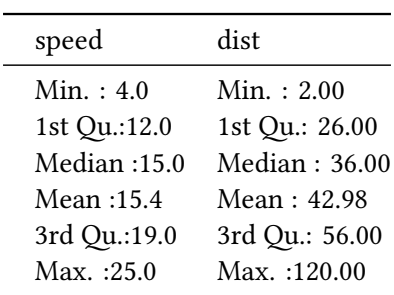

# <span id="page-4-0"></span><sup>94</sup> **2.6 Handling references**

## <span id="page-4-1"></span><sup>95</sup> **2.6.1 Bibliographic references**

<sup>96</sup> References are displayed as footnotes using [BibTeX,](http://www.bibtex.org/) e.g. [@computo] will be displayed as (Computo

97 Team 2020), where computo is the bibtex key for this specific entry. The bibliographic informa-<sup>98</sup> tion is automatically retrieved from the .bib file specified in the header of this document (here:

<sup>99</sup> references.bib).

#### <span id="page-4-2"></span><sup>100</sup> **2.6.2 Other cross-references**

<sup>101</sup> As already (partially) seen, Quarto includes a mechanism similar to the bibliographic references for 102 sections, equations, theorems, figures, lists, etc. Have a look at [this page.](https://quarto.org/docs/authoring/cross-references.html)

# <span id="page-4-3"></span><sup>103</sup> **2.7 Advanced formatting**

<sup>104</sup> Advanced formatting features are possible and documented (including interactive plots, pseudo-code,  $105$  (Tikz) diagrams, Lua filters, mixing R + Python in the same document), but are beyond the scope of <sup>106</sup> this simple introduction. We point several entries in this direction.

#### **A** More information

- [The Quarto web site](https://quarto.org) for comprehensive documentation, including:
	- **–** [Tutorial](https://quarto.org/docs/get-started/)
	- **–** [User guide](https://quarto.org/docs/guide/)
	- **–** [Options reference](https://quarto.org/docs/reference/)
- [The template distributed with the Computo Quarto extension,](https://computo.sfds.asso.fr/computo-quarto-extension/) which uses such advanced features.
- [Our mock version of the t-SNE paper,](https://computo.sfds.asso.fr/published-paper-tsne/) a full and advanced example using Python and the Jupyter kernel.
- [The previously published papers in Computo](https://computo.sfds.asso.fr/publications/) can be used as references.

107

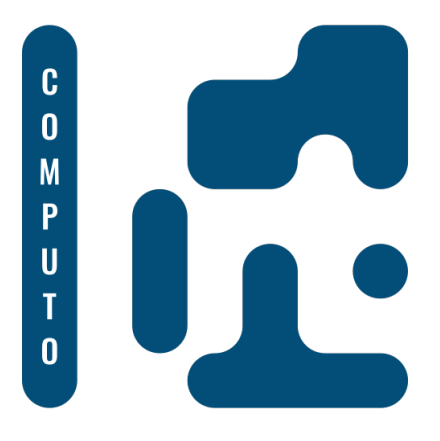

Figure 1: Computo logo (label)

# <span id="page-5-0"></span>**3 Finalize your submission**

# <span id="page-5-1"></span>**3.1 Handle** R **dependencies with** renv

 To make your work reproducible, you need to fix the packages and environment used to run your analysis. For the R system, the renv package is one of the possible reliable method, supported by the community. You basically need a couple of commands to setup your environment on your local machine. First,

 will initialize your repository. Then you just need to install the dependencies required to run your contribution, for instance,

 Non-CRAN packages (*e.g.* Github packages) can be used. Once you are done, you can fix everything 117 with the command

# $\blacksquare$  Important

The only file that needs to be versioned by git is renv.lock. By default, the rest is ignored thanks to .gitignore.

- 119 More details for using renv can be found either
- on the renv [packge webpage,](https://rstudio.github.io/renv/articles/renv.html) or
- <sup>121</sup> on the [quarto page dedicated to environments](https://quarto.org/docs/projects/virtual-environments.html#using-renv)

# <span id="page-5-2"></span>**3.2 Continuous integration**

123 The repository associated with this template is pre-configure to trigger an action on push that performs the following:

- 125 1. Check out repository on the ubuntu-latest machine
- 2. Install quarto and dependencies, including the Computo extension
- 127 3. Install R and dependencies with renv, using your renv. lock file
- 4. Render your .qmd file and Publish the results on a gh-page (both HTML and PDF)
- 129 The file [.github/workflows/build.yml](https://github.com/computorg/template-computo-R/blob/main/.github/workflows/build.yml) is largely inspired from [this file.](https://quarto.org/docs/publishing/github-pages.html#example-knitr-with-renv)
- Once this is successful, you are ready to submit your manuscript to the [Computo submission platform.](https://computo.scholasticahq.com/)

#### **A** Warning

The first time, you possibly need to create the branch for the action to work. This can be done by running the following command from your computer, in your git repository:

quarto publish gh-pages

Then, set the branch gh-page as the source of your github page, and trigger the action to check that everything works fine.

# <span id="page-6-0"></span>**3.3 Data and large files**

 If your submission materials contain files larger than 50MB, **especially data files**, they won't fit on a git repository as is. For this reason, we encourage you to put your data or any materials you deem necessary on an external "open data" centered repository hub such a [Zenodo](https://zenodo.org/) or [OSF.](https://osf.io/)

# <span id="page-6-1"></span>**References**

 Computo Team. 2020. "Computo: Reproducible Computational/Algorithmic Contributions in Statis-tics and Machine Learning."

R Core Team. 2020. *R: A Language and Environment for Statistical Computing*. Vienna, Austria: R

Foundation for Statistical Computing. [https://www.R-project.org/.](https://www.R-project.org/)

# <span id="page-6-2"></span>**Session information**

```
142 R version 4.4.0 (2024-04-24)
143 Platform: x86_64-pc-linux-gnu
144 Running under: Ubuntu 22.04.4 LTS
145
146 Matrix products: default
147 BLAS: /usr/lib/x86_64-linux-gnu/openblas-pthread/libblas.so.3
148 LAPACK: /usr/lib/x86_64-linux-gnu/openblas-pthread/libopenblasp-r0.3.20.so; LAPACK version 3.10.0
149
150 locale:
151 [1] LC_CTYPE=C.UTF-8 LC_NUMERIC=C LC_TIME=C.UTF-8
152 [4] LC COLLATE=C.UTF-8 LC MONETARY=C.UTF-8 LC MESSAGES=C.UTF-8
153 [7] LC_PAPER=C.UTF-8 LC_NAME=C LC_CLC_ADDRESS=C
154 [10] LC_TELEPHONE=C LC_MEASUREMENT=C.UTF-8 LC_IDENTIFICATION=C
155
156 time zone: UTC
157 tzcode source: system (glibc)
158
159 attached base packages:
160 [1] stats graphics grDevices datasets utils methods base
161
162 other attached packages:
163 [1] ggplot2_3.5.1
164
165 loaded via a namespace (and not attached):
166 [1] vctrs_0.6.5 nlme_3.1-163 cli_3.6.2 knitr_1.46
167 [5] rlang_1.1.3 xfun_0.43 renv_1.0.7 jsonlite_1.8.8
```
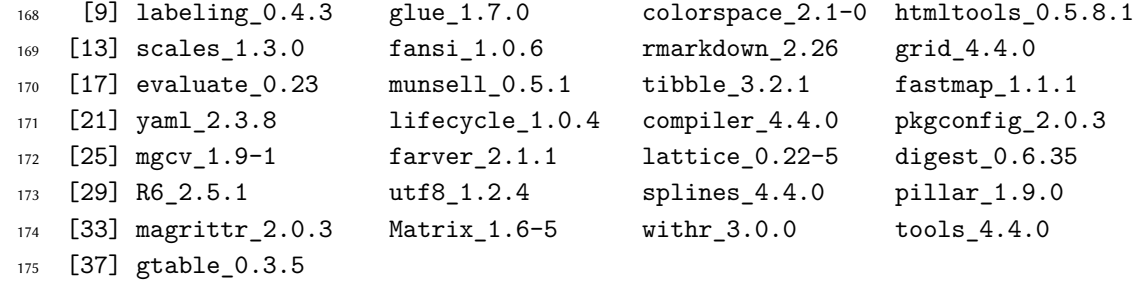